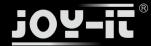

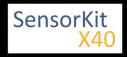

# KY-009 RGB LED SMD module

| Contents                             |   |
|--------------------------------------|---|
| 1 Picture                            | 1 |
| 2 Technical data / Short description | 1 |
| 3 Pinout                             | 2 |
| 4 Code example Arduino               | 2 |
| 5 Code example Raspberry Pi          |   |
|                                      |   |

# Picture

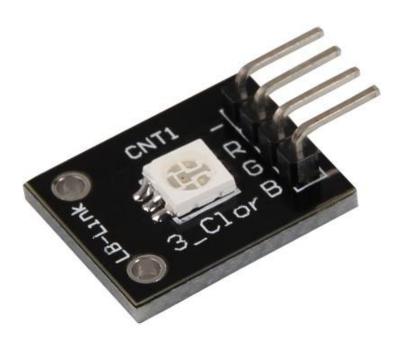

# Technical data / Short description

A LED-module which provides a red, blue and green LED. These are connected with a common cathode. A resistor is necessary for different voltages.

Vf [Red]= 1,8V

Vf [Green,Blue] = 2,8V

If= 20mA

## **Pre-resistor:**

Export: 16.06.2017

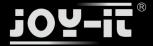

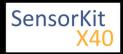

```
Rf (3,3V) [Green] = 100Ω
```

Rf (3,3V) [Red] =  $180\Omega$ 

Rf (3,3V) [Blue] =  $100\Omega$ 

[for example using of ARM CPU-Core based microcontroller like Raspberry-Pi]

```
Rf (5V) [Green] = 100\Omega
```

Rf (5V) [Red] =  $180\Omega$ 

Rf (5V) [Blue] =  $100\Omega$ 

[for example using of Atmel Atmega based microcontroller like Arduino]

# **Pinout**

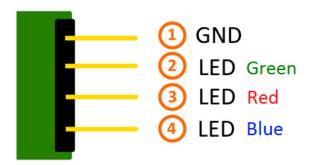

# Code example Arduino

## Code example ON/OFF

Export: 16.06.2017

In this example you will see how the LEDs will be switched on with a defined output pin, in a 3 second clock pulse.

```
int Led_Red = 10;
int Led_Green = 11;
int Led_Blue = 12;

void setup ()
{
    // Output pin initialization for the LEDs
    pinMode (Led_Red, OUTPUT);
    pinMode (Led_Green, OUTPUT);
    pinMode (Led_Blue, OUTPUT);
}

void loop () //main program loop
{
    digitalWrite (Led_Red, HIGH); // LED will be switched on
```

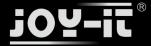

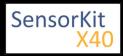

```
digitalWrite (Led_Green, LOW); // LED will be switched off
digitalWrite (Led_Blue, LOW); // LED will be switched off
delay (3000); // Waitmode for 3 seconds

digitalWrite (Led_Red, LOW); // LED will be switched off
digitalWrite (Led_Green, HIGH); // LED will be switched on
digitalWrite (Led_Blue, LOW); // LED will be switched off
delay (3000); // Waitmode for another 3 seconds in which the LED status will be shifted.

digitalWrite (Led_Red, LOW); // LED will be switched off
digitalWrite (Led_Green, LOW); // LED will be switched on
delay (3000); // Waitmode for another 3 seconds in which the LED status will be shifted.
}
```

#### Example program ON/OFF download:

KY-009 LED ON-OFF

#### **Code example PWM**

Export: 16.06.2017

You can regulate the brightness of the LEDs via pulse-width modulation. The LEDs will be switched ON and OFF of for specific time periods, in which the relation between ON and OFF leads to a relative brightness, because of the Inertia of the human eyesight, the human eye interprets the ON/OFF as a brightness change. For more information to that theme visit: [Artikel von mikrokontroller.net]

This module provides a few LEDs - with the overlay of the different brightness levels, you can create different colors. This will be shown in the following code example.

```
int Led_Red = 10;
int Led_Green = 11;
int Led_Blue = 12;
int val;
void setup () {
  //Output pin initialization for the LEDs
  pinMode (Led Red, OUTPUT);
  pinMode (Led_Green, OUTPUT);
 pinMode (Led_Blue, OUTPUT);
void loop () {
   // In this for-loop, the 3 LEDs will get different PWM-values
   // Via mixing the brightness of the different LEDs, you will get different colors.
   for (val = 255; val> 0; val--)
       analogWrite (Led_Blue, val);
       analogWrite (Led_Green, 255-val);
       analogWrite (Led_Red, 128-val);
       delay (1);
   // You will go backwards through the color range in this second for loop.
   for (val = 0; val <255; val++)
      analogWrite (Led_Blue, val);
      analogWrite (Led_Green, 255-val);
      analogWrite (Led_Red, 128-val);
      delay (1);
   }
}
```

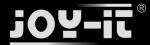

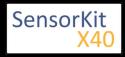

#### **Example program PWM download:**

KY-009 LED PWM

#### **Connections Arduino:**

# Code example Raspberry Pi

### Code example ON/OFF

Export: 16.06.2017

In this example you will see how the LEDs will be switched on with a defined output pin, in a 3 second clock pulse.

```
# Needed modules will be imported and configured.
import RPi.GPIO as GPIO
import time
GPI0.setmode(GPI0.BCM)
# The output pins will be declared, which are connected with the LEDs.
LED Red = 6
LED\_Green = 5
LED_Blue = 4
GPIO.setup(LED_Red, GPIO.OUT, initial= GPIO.LOW)
GPIO.setup(LED_Green, GPIO.OUT, initial= GPIO.LOW)
GPIO.setup(LED_Blue, GPIO.OUT, initial= GPIO.LOW)
print "LED-Test [press ctrl+c to end]"
# main program loop
try:
          while True:
                              print("LED Red is on for 3 seconds")
                              GPIO.output(LED_Red,GPIO.HIGH) #LED will be switched on
                              GPIO.output(LED_Green,GPIO.LOW) #LED will be switched off
GPIO.output(LED_Blue,GPIO.LOW) #LED will be switched off
                              time.sleep(3) # Waitmode for 3 seconds
                              print("LED Green is on for 3 seconds")
                              GPIO.output(LED_Red,GPIO.LOW) #LED will be switched off GPIO.output(LED_Green,GPIO.HIGH) #LED will be switched on
                              GPIO.output(LED_Blue,GPIO.LOW) #LED will be switched off
                              time.sleep(3) #Waitmode for 3 seconds
                              print("LED Blue is on for 3 seconds")
GPIO.output(LED_Red,GPIO.LOW) #LED will be switched off
                              GPIO.output(LED_Green,GPIO.LOW) #LED will be switched off
                              GPIO.output(LED Blue, GPIO. HIGH) #LED will be switched on
                              time.sleep(3) #Waitmode for 3 seconds
# Scavenging work after the end of the program
except KeyboardInterrupt:
          GPIO.cleanup()
```

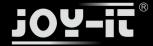

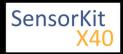

#### **Example program ON/OFF download**

KY009\_RPi\_ON-OFF

To start, enter the command:

```
sudo python KY009_RPI_ON-OFF.py
```

#### Code example PWM

Export: 16.06.2017

You can regulate the brightness of the LEDs via pulse-width modulation. The LEDs will be switched ON and OFF for specific time periods, in which the relation between ON and OFF leads to a relative brightness, because of the Inertia of the human eyesight, the human eye interprets the ON/OFF as a brightness change. For more information to that theme visit: [Artikel von mikrokontroller.net]

This module provides a few LEDs - with the overlay of the different brightness levels, you can create different colors. This will be shown in the following code example. At the Raspberry Pi, only one Hardware-PWM channel is carried out unrestricted to the GPIO pins, that's why we have used Software-PWM on this example.

```
# Needed modules will be imported and configured.
import random, time
import RPi GPIO as GPIO
GPIO.setmode(GPIO.BCM)
 <br /># Declaration of the output pins, which are connected with the LEDs.
LED Red = 6
LED_Green = 5
LED_Blue = 4
# Set pins to output mode
GPIO.setup(LED Red, GPIO.OUT)
GPIO.setup(LED_Green, GPIO.OUT)
GPIO.setup(LED_Blue, GPIO.OUT)
Freq = 100 \#Hz
# The different colors will be initialized.
RED = GPIO.PWM(LED_Red, Freq)
GREEN = GPIO.PWM(L\overline{E}D\_Green, Freq)
BLUE = GPIO.PWM(LED_\overline{B}lue, Freq)
RED.start(0)
GREEN.start(0)
BLUE.start(0)
# This function generates the actually color
def LED_color(Red, Green, Blue, pause):
    RED.ChangeDutyCycle(Red)
    GREEN.ChangeDutyCycle(Green)
    BLUE.ChangeDutyCycle(Blue)
    time.sleep(pause)
    RED.ChangeDutyCycle(0)
    GREEN.ChangeDutyCycle(0)
print "LED-Test [press ctrl+c to end the test]"
# Main program loop:
# The task of this loop is to create for every single color an own variable.
# By mixing the brightness levels of the colors, you will get a color gradient.
```

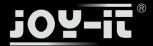

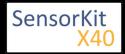

## **Example program PWM download:**

KY-009\_RPi\_PWM

Export: 16.06.2017

To start, enter the command:

```
sudo python KY-009_RPi_PWM.py
```

# **Connections Raspberry Pi:**

```
LED Red = GPIO6 [Pin 22]

LED Green = GPIO5 [Pin 18]

LED Blue = GPIO4 [Pin 16]

Sensor GND = GND [Pin 6]
```